# **GRUB4DOS Free License Key Free**

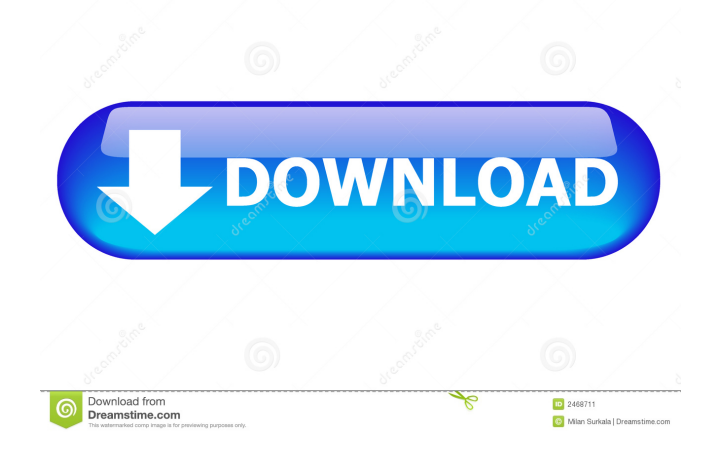

# **GRUB4DOS Crack+ Keygen Full Version Download [Mac/Win]**

The file INSTALL.txt contains instructions to install GRUB4DOS 2022 Crack or get help with its use. v1.98r5 v1.98r4 Changes: - Improved Windows Vista/7 support - Improved USB boot support on Windows Vista/7 - Fixed loading.dll files on Windows - Fixed weird Windows Error Message when GRUB4DOS Product Key is updated - Improvements to the CMDLINE and ENVVARS commands - Updated the GRUB4DOS Activation Code help file - Minor improvements v1.98r3 Changes: - Modified Cracked GRUB4DOS With Keygen.cfg to be more user-friendly - Added some new commands - Modifications to the Grub4dos help file - Fixed some other minor issuesTo highlight the growing role of automation in the workplace, St. Louis-based JELD-WEN is displaying a series of three machines featuring a full array of tools, from grinders and flammables, to grinding wheels and cleaning kits. It is showcasing these machines at Automation World in Chicago. Automation World is the largest and most comprehensive automation event in the world and is widely recognized as one of the leading sources of knowledge in its industry. Attendees to the event will have the opportunity to discuss opportunities in this growing market and to learn from the many automation and IT experts. "Automation technology is increasingly being used in manufacturing plants to reduce costs and increase efficiency. JELD-WEN is excited to highlight the many benefits that automation technology can bring to any manufacturing facility," says Mark Wiedemann, president, JELD-WEN. "At this year's event, we are showcasing a cutting-edge range of machines for all of the core technologies used in manufacturing plants." JELD-WEN will also be announcing its latest investment in the automation market at the event. JELD-WEN is partnering with VAX International Inc., a manufacturer of advanced materials handling equipment, for the automation system upgrade at St. Louis-based mill operator, EKS. VAX has recently added four new 200-ton horizontal loaders to its family of equipment. JELD-WEN is adding its versatile B3™ and B6™ lineup of horizontal loaders to the EKS automation system. "We are very pleased to be partnering with JELD-WEN to implement this advanced automation system in

### **GRUB4DOS Crack + License Keygen [Latest]**

This is the main function of GRUB4DOS. It is actually what decides whether your system will boot or not. It is the first thing that loads when the system is switched on. The KEYMACRO parameter will define the features you want to employ and will make sure that they are applied in this precise order. Since a KB is a basic unit in BIOS, it is used to define what features are really working for this boot. This parameter can be given in several ways, but the most common ones are: ~ with an operating system loaded - with only the BIOS diskette emulation active  $\land$  is the command-line for the installation x is a symbolic character that stands for 'execute' or 'boot' + with a command-line, either in the MBR or in a secondary partition = with a command-line, either in the MBR or in a secondary partition If you only want to boot from one diskette (or partition) and start an OS, this one will suffice. For instance, if you want to boot off a floppy, you can use the following: KEYMACRO  $\sim$  -x MELA or: KEYMACRO  $\sim$  + The MELA keyword gives you the opportunity to start Windows. For instance, if you want to boot off of the floppy, you can change the default Windows settings so that Windows will boot off of it without needing a CD to do the job. Of course, you can combine these options with one another. The following is what you would use if you wanted to boot from a floppy with an option to select between a Windows XP or a Windows 2000 installation: KEYMACRO  $\sim$  -x MELA  $\sim$  + Some of the other keywords are even more specific: [X]

=(logical) The partition where you want to install GRUB. So, if you wanted to install GRUB in the MBR partition, you could use this command: KEYMACRO ~ #1 [M] =(logical) A flag to mean to only install the boot loader and not to do the partitioning. [A] =(logical) A flag to boot the given OS from the MBR partition. This is only useful if you have a DOS partition instead of an MBR partition, if you do, this will be ignored and the default will be to boot from the DOS partition. [B] =(logical) A flag to start GR 1d6a3396d6

# **GRUB4DOS Crack + With Serial Key**

GRUB4DOS is a modern bootloader for DOS and DOS compatible operating systems. It boots your operating systems with ease! Features: The main features of GRUB4DOS are: \* Windows as a boot-loader for Windows (also known as Microsoft Windows boot manager) \* Boot from CD (with optional drivers) \* Boot from floppy (with optional drivers) \* Fast disk emulation with MBR, GPT and mixed disk \* Compact boot options menu \* FAST Boot Support \* Boot Menu using VGA BIOS \* Multi-language boot menu (language selection) \* Load a config file with supported syntax (read from a file, command line or stdin) \* Multi-OS boot support \* Boot signature support (Windows PE, Windows Boot Manager and GRUB boot manager) \* Disk signature support (DOS (FAT, FAT32, NTFS) and GNU/Linux) \* Multisector BIOS/PIO disk support \* Boot loader can load ISOs \* Optional GUI installer \* Multi-OS Chaining Support (GRUB on top of BOOTMGR, F8 or DOS or Linux) \* Optional "boot options" boot menu \* Optional check disk option on start-up \* Optional automatic check boot integrity on start-up \* Optional check boot media integrity \* Optional configuration of baudrate (read from the kernel parameter) \* Optional configuration of ATA/ATA/IDE/SATA/SCSI/USB/SATA/ATA/IDE/... \* Optional configuration of the memory address in memory (read from the kernel parameter) \* Optional configuration of the memory address in EEPROM \* Optional configuration of time (read from the kernel parameter) \* Optional configuration of NVRAM boot parameter (read from the kernel parameter) \* Optional configuration of CRC and/or checksum (read from the kernel parameter) \* Optional configuration of sector size (read from the kernel parameter) \* Optional configuration of format (read from the kernel parameter) \* Optional configuration of legacy BIOS data (read from the kernel parameter) \* Optional automatic configuration of boot device (read from the kernel parameter) \* Optional boot to default file or directory (read from the kernel parameter) \* Optional boot to RAM or executable file (read from the kernel parameter) \* Optional boot to floppy, CD or hard disk (read from the kernel parameter) \* Optional boot to ISO

#### **What's New In?**

How to use: GRUB4DOS instructions: Sample screen: Troubleshooting: What's New: What's New: Bug Fix You are not authorized to access this page. Troubleshooting: What's New: What's New: Change Language Did You Know: Did You Know: How to Use: What's New: What's New: General Info Does anyone know what to do if GRUB fails to detect when a new hard drive is added to the system? Or if it is booted from a partition on the wrong hard drive? You can start GRUB 4 DOS from any command line. To make sure you are at the command line, press Ctrl-Alt-F2. Example: c:\> GRUB4DOS To make sure you are in the command line, type ls and press enter. You should see a long list of files and folders like this: C:\Users\root> ls desktop.ini drivers

### **System Requirements For GRUB4DOS:**

1GHz Processor 256MB RAM 20GB of Disk Space DirectX 9.0 or higher HDD 3.5 inch SCSI Drive Windows XP ADLINK USB-RS232 Additional Notes: If you're playing while Windows is updating, you may need to close the game. There are 4 separate players, each with unique abilities, but they share the same stats, so you can switch between them as you wish. Two of the buttons

Related links:

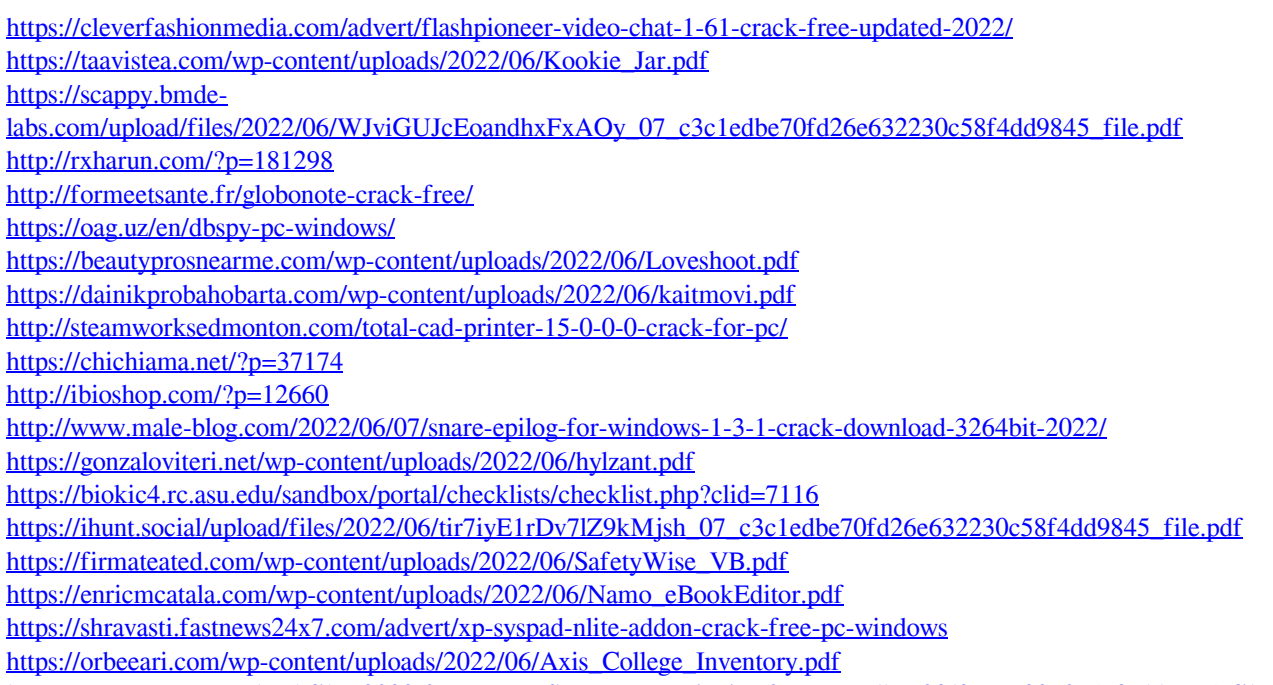

[https://txuwuca.com/upload/files/2022/06/UmAT3Sr64WqgZLPi4sjw\\_07\\_c3c1edbe70fd26e632230c58f4dd9845\\_file.pdf](https://txuwuca.com/upload/files/2022/06/UmAT3Sr64WqgZLPi4sjw_07_c3c1edbe70fd26e632230c58f4dd9845_file.pdf)